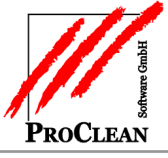

Überall in den ProClean-Programmen können über die Gridübersicht diverse Auswertungen generiert und als Direktaufruf gespeichert werden.

Das Prinzip wollen wir Ihnen anhand eines Beispiels zeigen:

Beispiel: Anzahl der Rechnungen im Jahr 2015 sortiert nach Rechnungsart und Rechnungsmonat.

Ablauf:

1. Die entsprechende Tabelle auswählen in unserm Fall im Programm *Rechnungsdruck* die *Übersicht mit Details*.

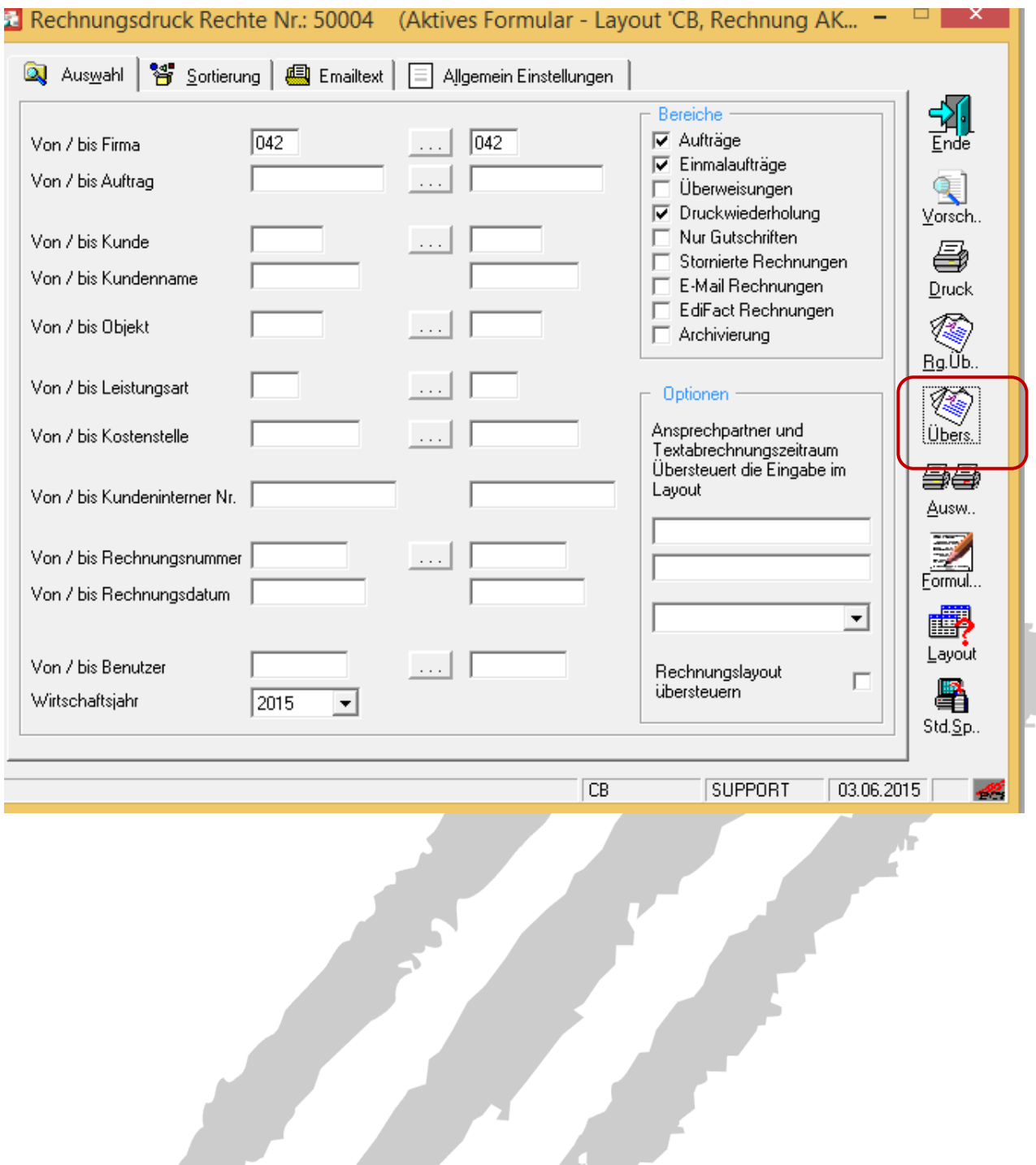

2. In der Gridübersicht wählt man über das Kontextmenü mit der rechten Maustaste und den Punkt *Spalten anordnen* die Spalten aus, die für die Auswertung benötigt werden.

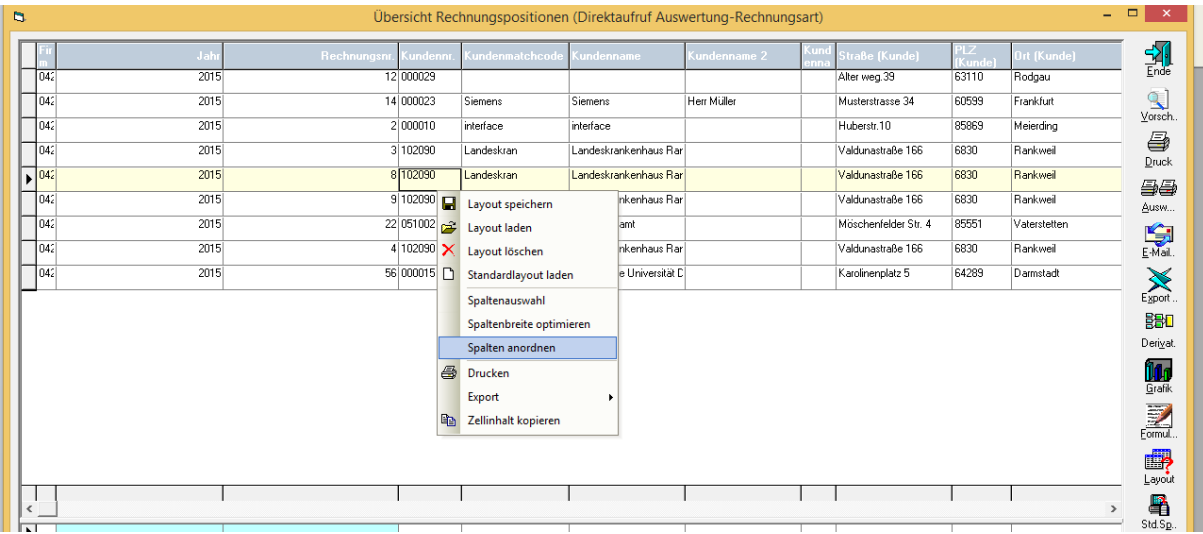

In der Tabelle *→rechte Maustaste* →Spalte anordnen → Alle Spalten Ausblenden → hier kann man explizit die benötigten Spalten raussuchen und durch Rausnehmen des Häkchens einblenden.

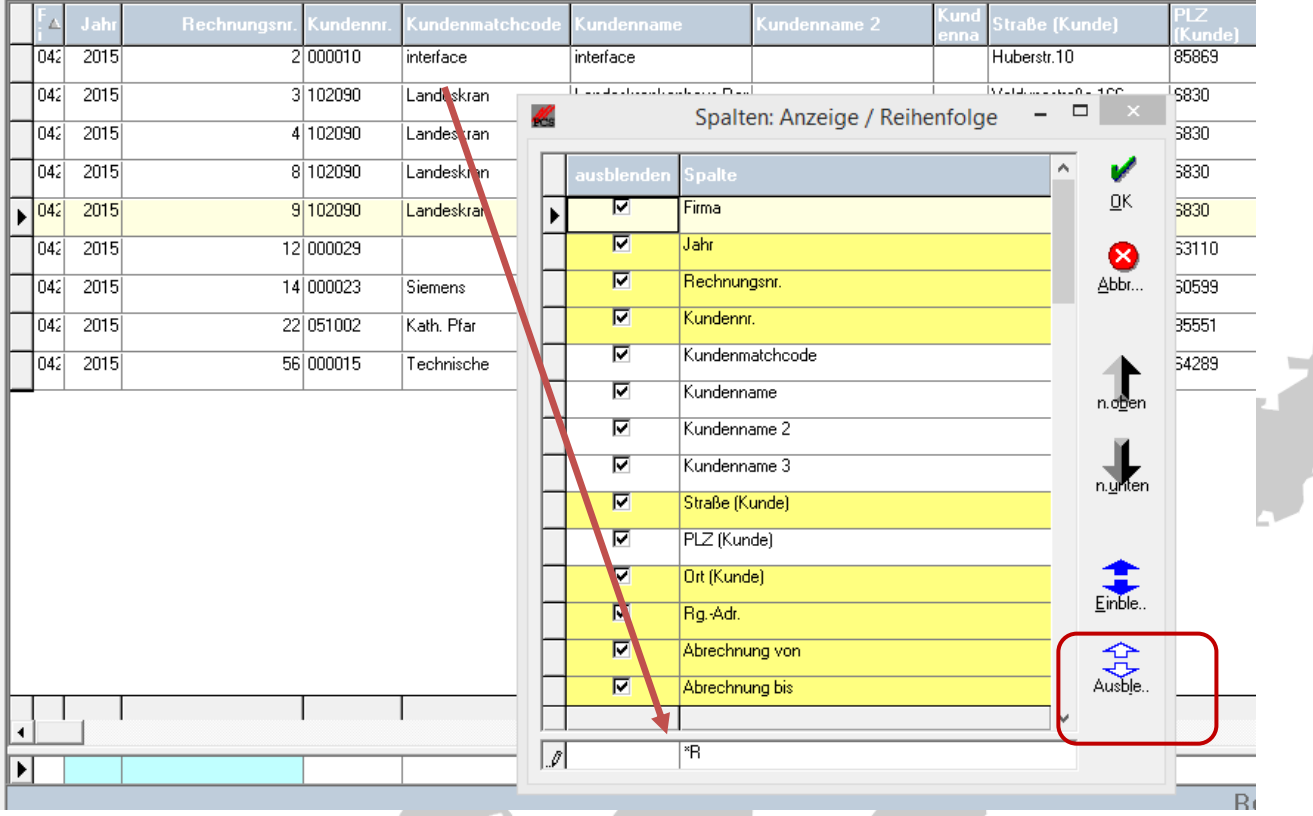

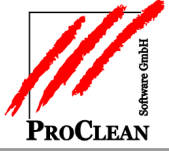

Für unsere Auswertung wurden die unten in der Tabelle stehenden Spalten ausgewählt*.*

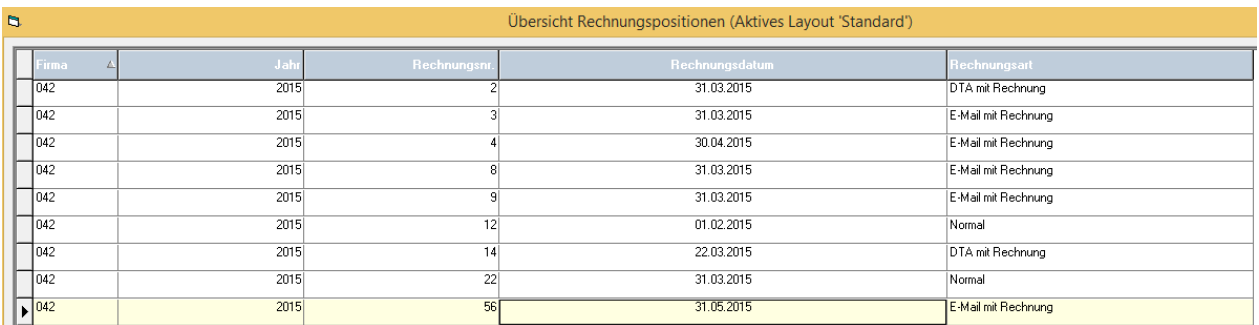

3. Dabei sind diverse Sortierungen möglich (Anklicken der Spalte mit Strg-Taste).

In diesem Beispiel wurde nach Jahr, Rechnungsart und Rechnungsdatum sortiert.

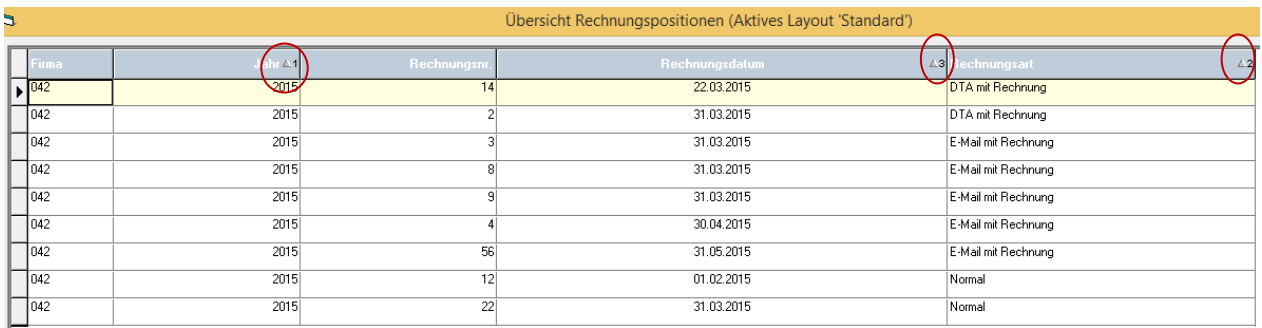

4. In der Tabelle mit rechter Maustaste das Layout speichern.

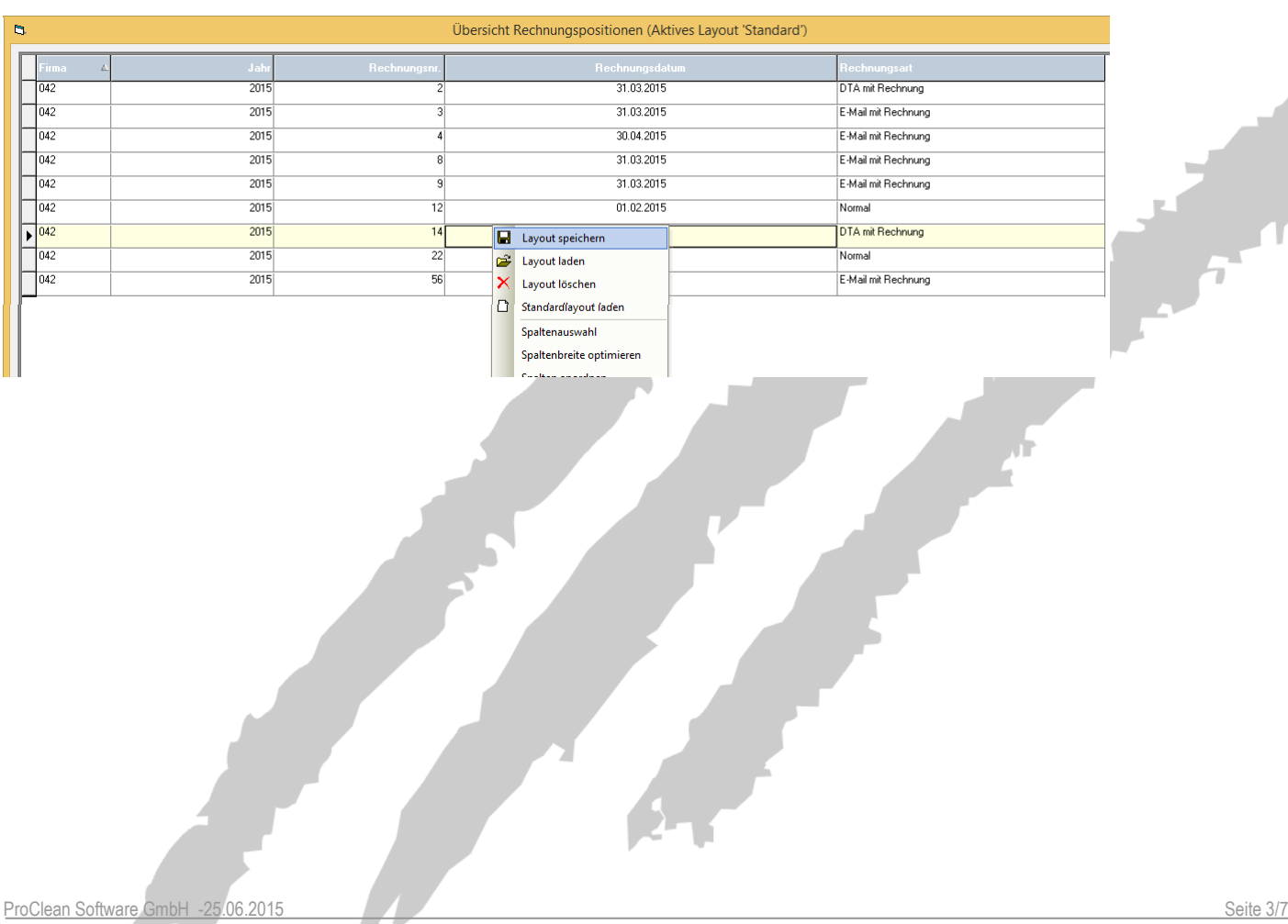

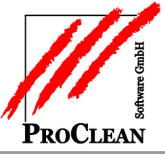

#### 5. Summen und Anzahl der Datensätze können ausgegeben werden:

unter *Formulareinstellung Sortierungsabhängige Einstellungen* können die gewünschten Optionen angehakt werden.

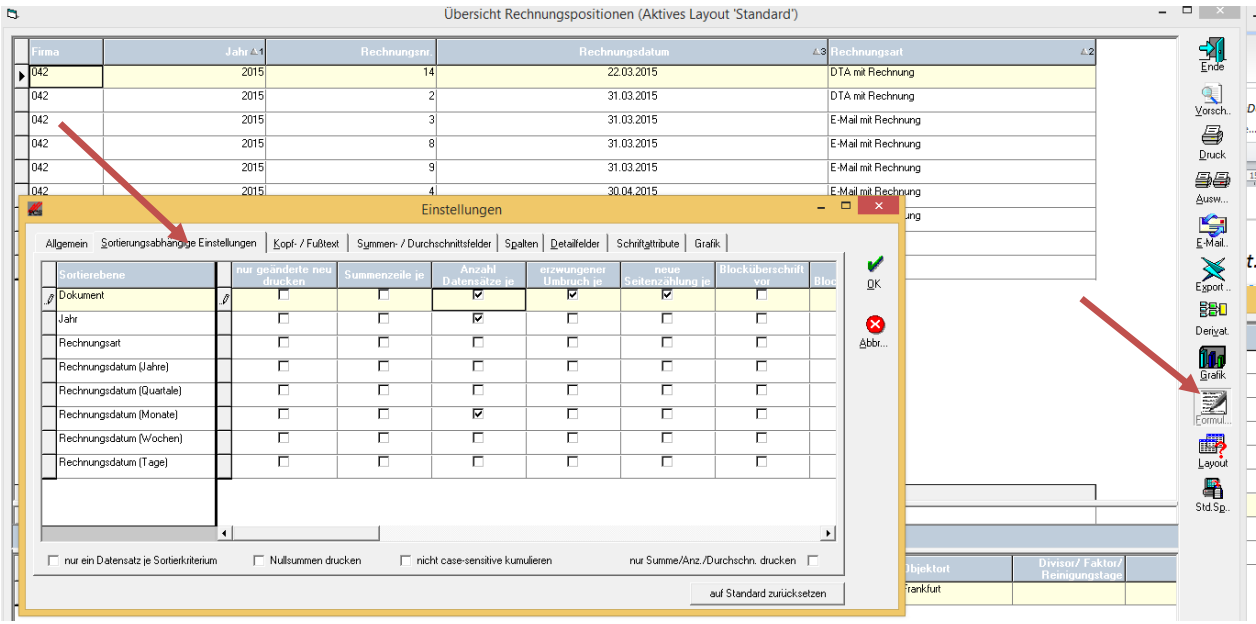

Unter *Summen*/*Duchschnittsfelder* kann dabei festgelegt werden, über welche Felder Summen/Duchschnitte gebildet werden sollen.

6. Die Auswertung kann hierarchisch dargestellt werden, die Einstellung dafür sollte unter *Derivat* ->Hierarchisch vorgenommen werden.

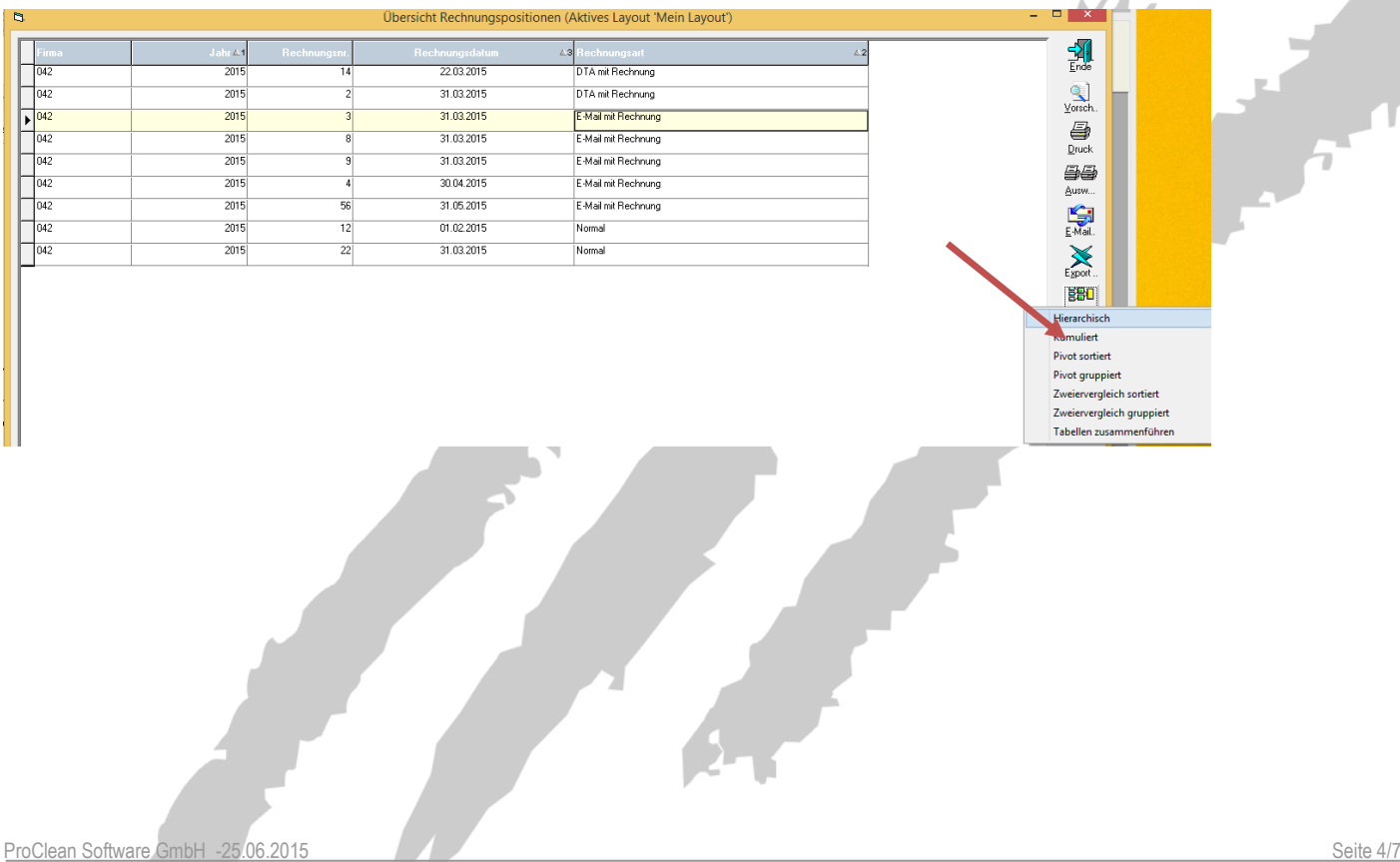

Ergebnis Hierarchisch (Anzahl der Rechnungen pro Art und Monat):

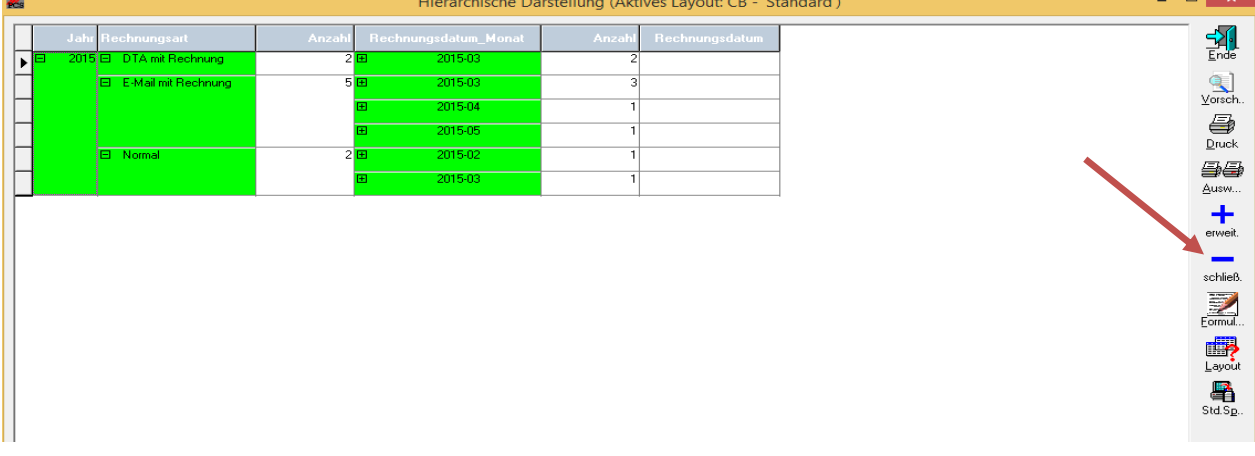

7. Die Auswertung kann als Direktaufruf gespeichert werden. (Std.Sp -> rechte Maustaste als *Direktaufruf speichern)*

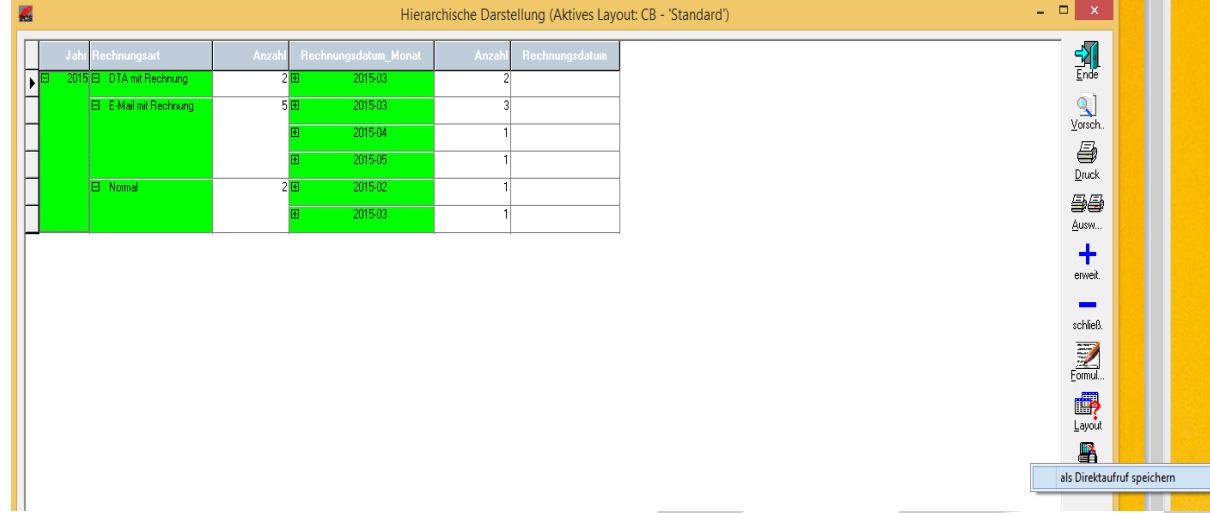

8. Durch den Direktaufruf besteht die Möglichkeit, gleiche Auswertungen mit den aktuellsten Daten über die entsprechen Masken aufzurufen.

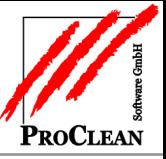

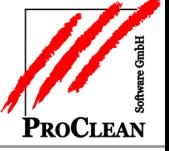

*9.* Auswertung aufrufen *( Übersichtrechte MaustasteDirektaufrufAnzeigen)* 

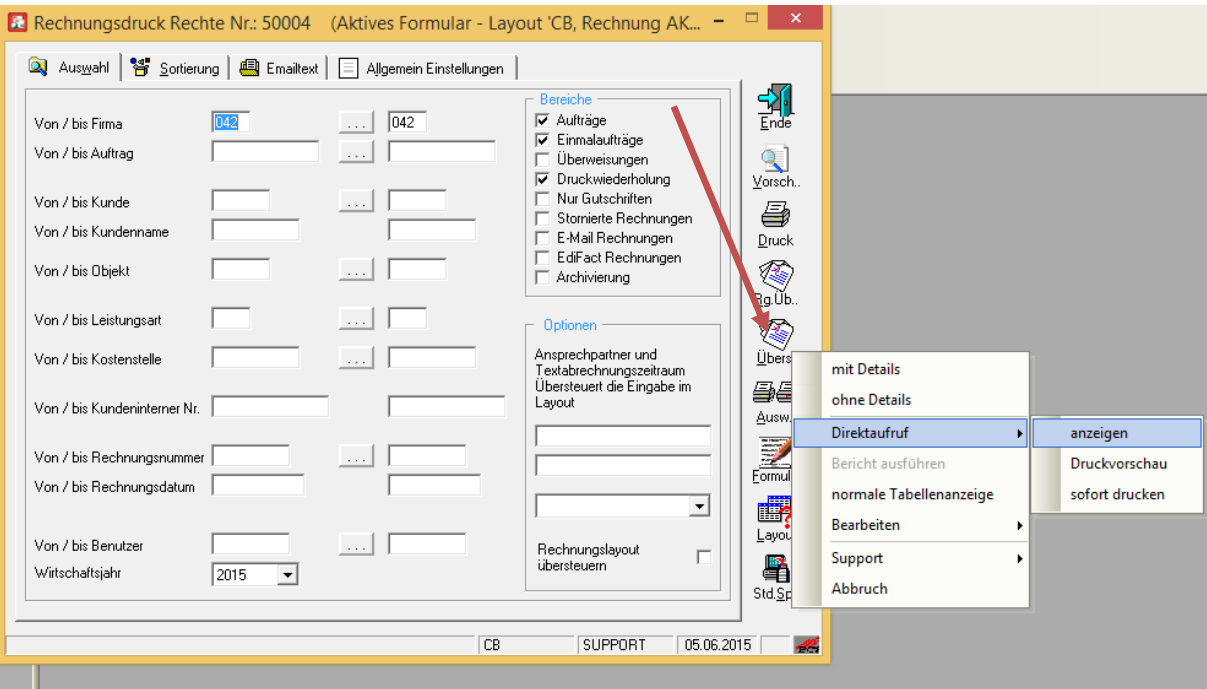

Das entsprechende Layout auswählen und dann *Mitnahme* klicken.

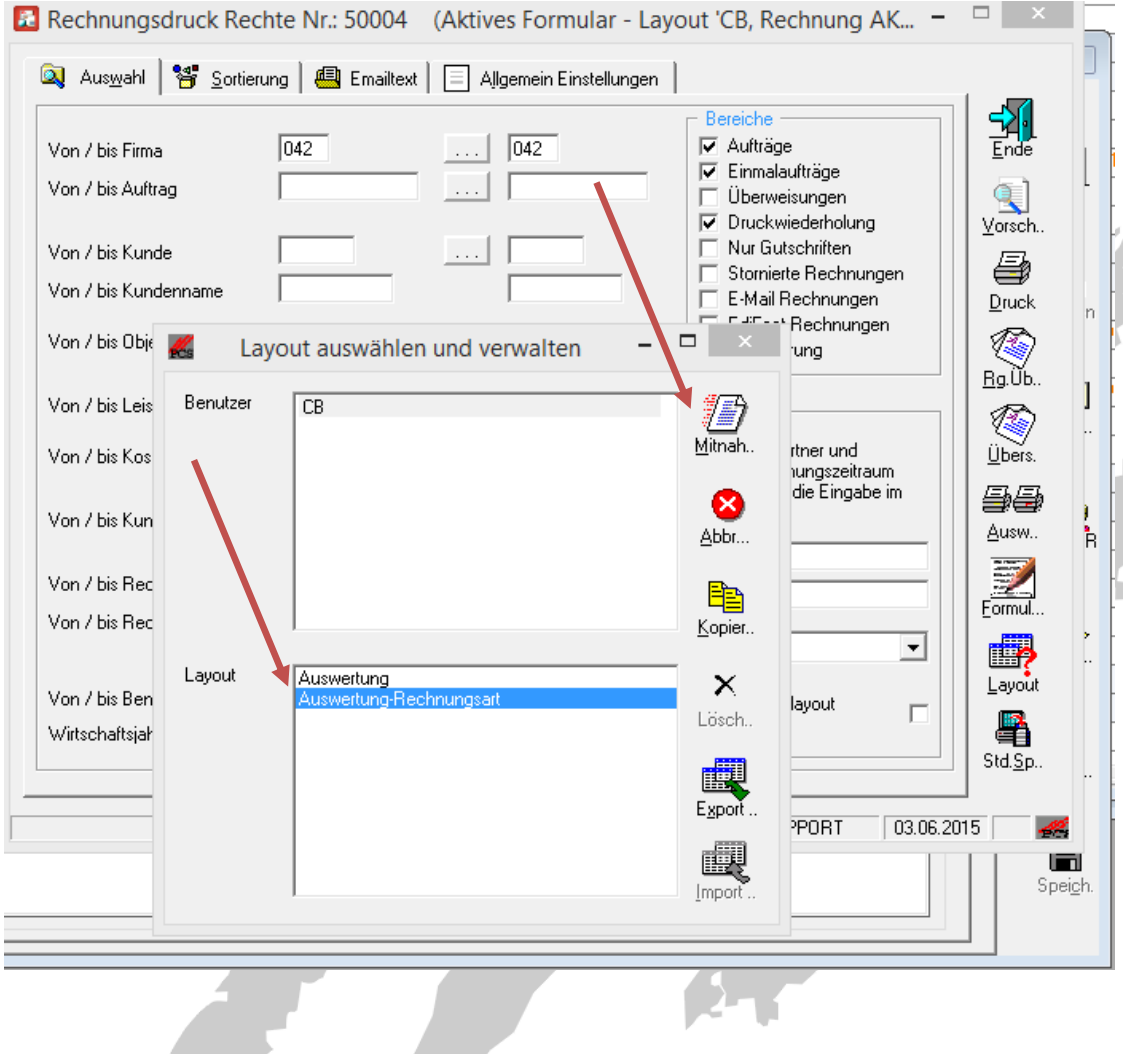

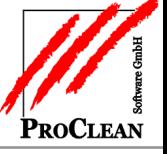

*Das Ergebnis sie so aus:*

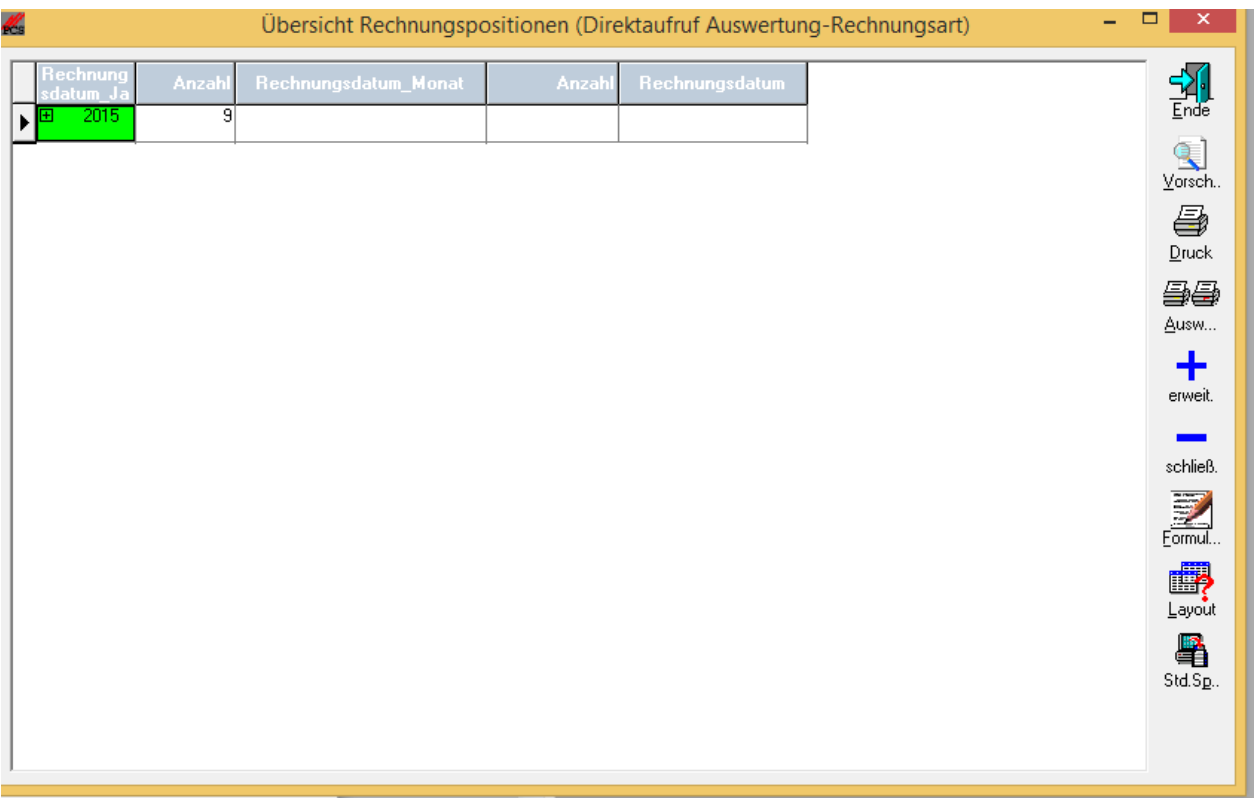

Mit dem Pluszeichen werden die hierarchischen Ebenen geöffnet.

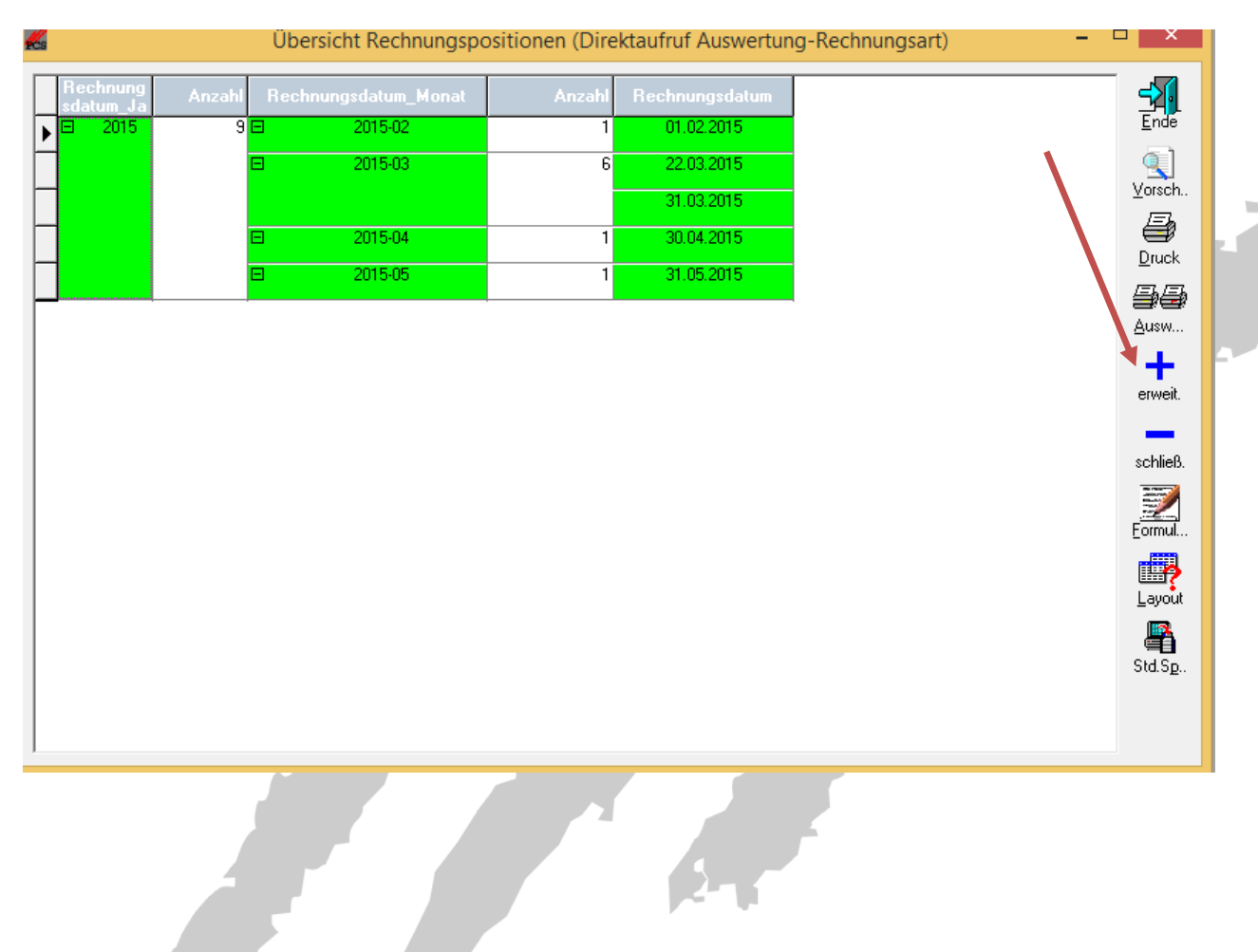